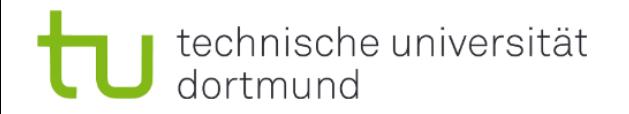

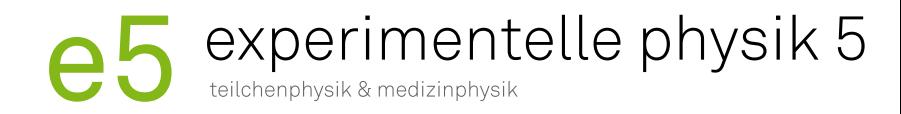

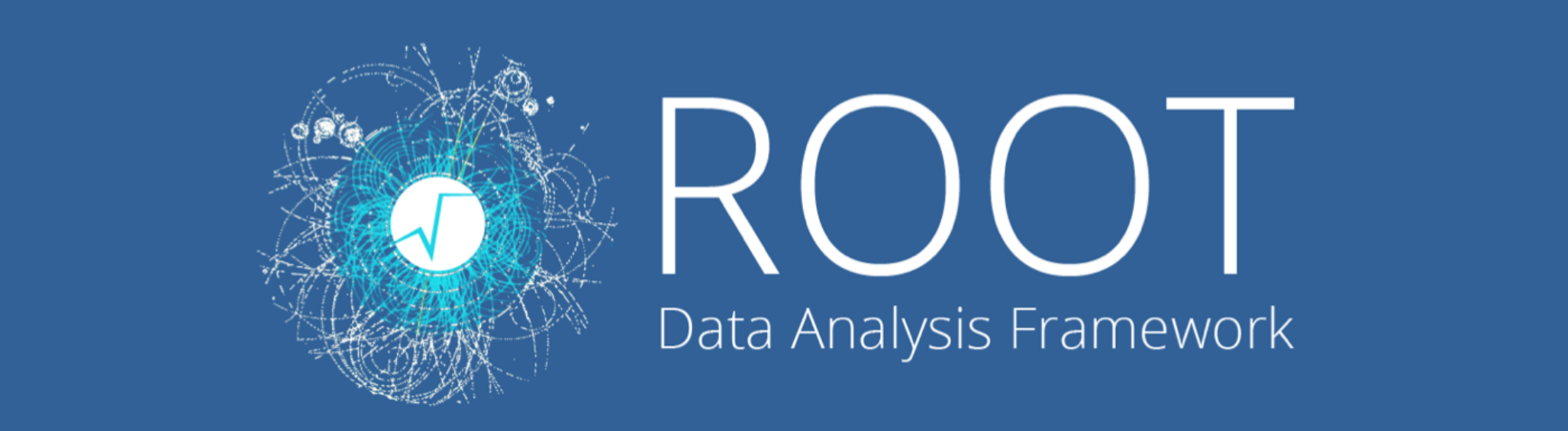

### Programmierkurs 2020 | ROOT

Alexander Ratke

alexander.ratke@tu-dortmund.de

### **Was ist ROOT?**

- Am CERN entwickeltes objektorientiertes Softwarepaket
- Basierend auf C++ Klassen, jedoch keine detaillierten Kenntnisse von C++ notwendig
- Verwendung:
	- $\triangleright$  Datenverarbeitung
	- $\triangleright$  Visualisierung von Daten
	- $\triangleright$  Vielzahl von Fitfunktionen mit der Erweiterung RooFit
	- $\triangleright$  Statistikfunktionen

### **Wo bekomme ich Hilfe?**

- Website: https://root.cern.ch/
	- $\triangleright$  User's Guide
	- $\triangleright$  Tutorials
	- Ø ROOT-Forum

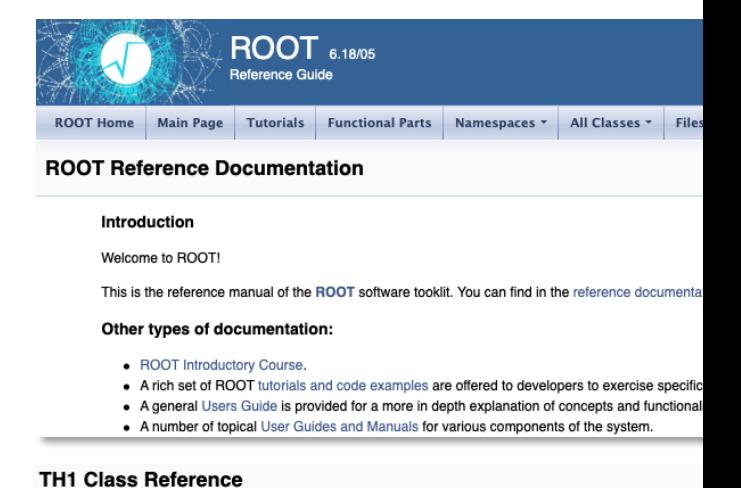

- § Google:
	- Ø Bspw. ROOT TH1 oder TTree

#### The TH1 histogram class.

#### The Histogram classes

ROOT supports the following histogram types:

- 1-D histograms:
	- o TH1C : histograms with one byte per channel. Maximum bin content = 127
	- o TH1S : histograms with one short per channel. Maximum bin content = 32767
	- o TH1I : histograms with one int per channel. Maximum bin content = 2147483647 o TH1F : histograms with one float per channel. Maximum precision 7 digits
	- o TH1D : histograms with one double per channel. Maximum precision 14 digits
- · 2-D histograms:
	- o TH2C : histograms with one byte per channel. Maximum bin content = 127
	- o TH2S : histograms with one short per channel. Maximum bin content = 32767
	- o TH2I : histograms with one int per channel. Maximum bin content = 2147483647

#### Alexander Ratke **Programmierkurs 2020** | ROOT

### **Wie benutze ich ROOT?**

- § Möglichkeiten, um ROOT zu benutzen:
	- $\triangleright$  Interaktive Shell (CINT)
	- Ø Schreiben von Makros, die von ROOT ausgeführt werden können
	- $\triangleright$  Einbindung von ROOT-Klassen in C++ Code
	- Ø ROOT-Modul für Python (PyROOT)

- Importieren von ROOT in Python:
	- Ø import ROOT as R

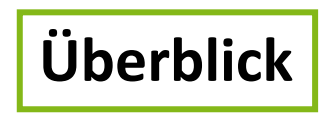

- ROOT bietet verschiedene Datenstrukturen, in denen Daten gespeichert werden können oder mit denen auf Daten zugegriffen werden kann:
	- $\triangleright$  Histogramme (TH Klassen in 1D, 2D oder 3D)
	- Ø ROOT-Dateien (TFile, TTree)
	- Ø TBrowser (schnelles Betrachten von ROOT-Dateien)
	- $\triangleright$  Grafische Darstellung (TGraph, TGraphErrors)
	- $\triangleright$  und vieles mehr

1. Histogramm-Objekt muss angelegt werden:

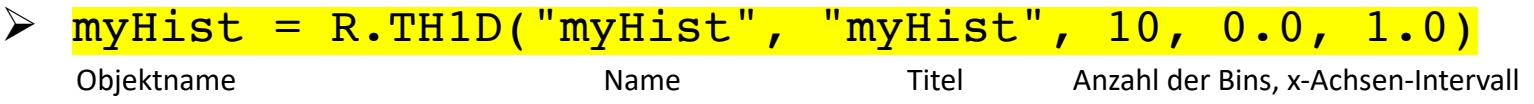

- 2. Werte zum Histogramm hinzufügen:
	- $\triangleright$  myHist.Fill(x)
- 3. Histogramm zeichnen:
	- $\triangleright$  myHist.Draw()

#### The Histogram classes

ROOT supports the following histogram types:

- 1-D histograms:
	- $\circ$  TH1C : histograms with one byte per channel. Maximum bin content = 127
	- o TH1S: histograms with one short per channel. Maximum bin content = 32767
	- o TH1I: histograms with one int per channel. Maximum bin content = 2147483647
	- o TH1F: histograms with one float per channel. Maximum precision 7 digits
	- o TH1D : histograms with one double per channel. Maximum precision 14 digits
- 2-D histograms:
	- $\circ$  TH2C : histograms with one byte per channel. Maximum bin content = 127
	- o TH2S: histograms with one short per channel. Maximum bin content = 32767
	- o TH2I: histograms with one int per channel. Maximum bin content = 2147483647
	- o TH2F : histograms with one float per channel. Maximum precision 7 digits
	- o TH2D : histograms with one double per channel. Maximum precision 14 digits

#### • 3-D histograms:

- o TH3C : histograms with one byte per channel. Maximum bin content = 127
- o TH3S: histograms with one short per channel. Maximum bin content = 32767
- o TH3I: histograms with one int per channel. Maximum bin content = 2147483647
- o TH3F : histograms with one float per channel. Maximum precision 7 digits
- o TH3D : histograms with one double per channel. Maximum precision 14 digits

## tu eb

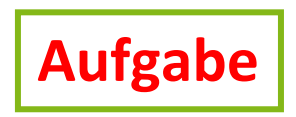

- a) Erzeugt 1.000.000 zufällige Werte aus einer Standardnormalverteilung und stellt diese in einem ROOT-Histogramm dar. Tipp: R.gRandom.Gaus()
- b) Versucht mithilfe der ROOT-Dokumentation herauszufinden, wie das Histogramm so bearbeitet werden kann, dass
	- I. die x-Achse den Titel " $x''$  hat.
	- II. die Fläche unterhalb des Histogramms blau ist.
	- III. es normiert ist.
- c) Erzeugt weitere 1.000.000 Werte aus einer Normalverteilung mit  $\mu = 3$  und  $\sigma = 2$  und stellt diese mit den vorhandenen Werten aus Teil a) in einem 2D Histogramm dar.

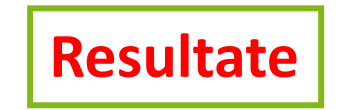

### Aufgabenteil a) und b)

Aufgabenteil c)

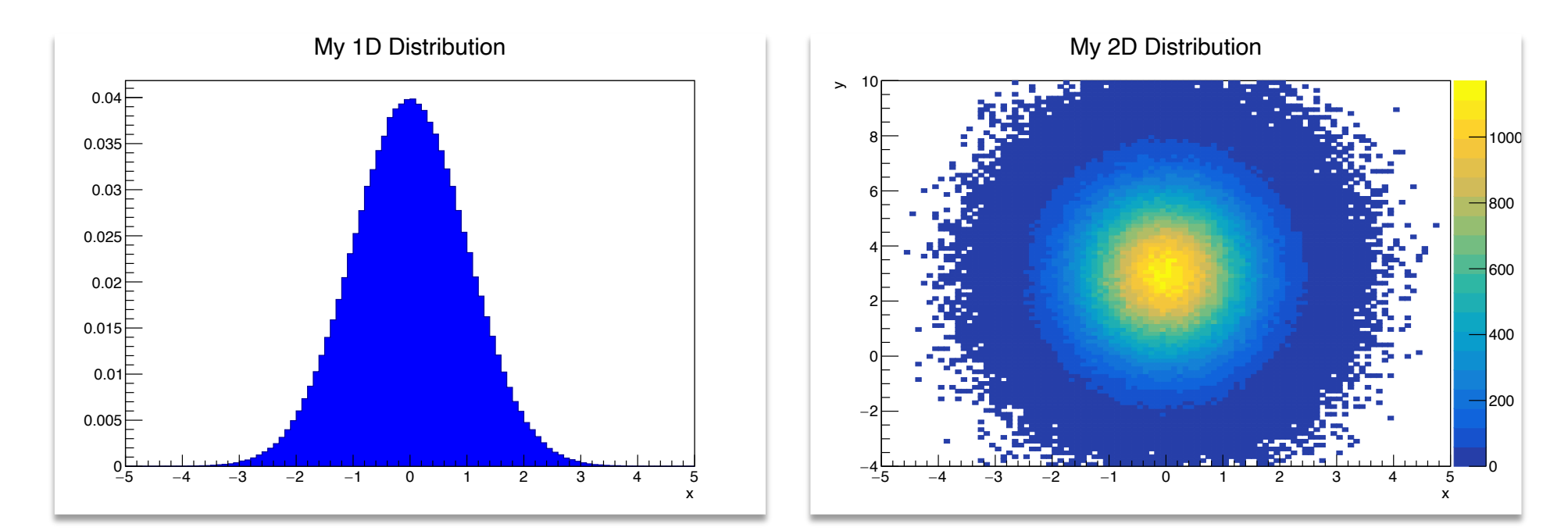

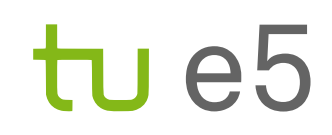

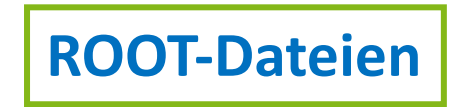

- Datensätze in einer ROOT-Datei anlegen mithilfe von TTree:
	- $\triangleright$  Tree besteht aus Branches, die Variablen mit unterschiedlichen Datentypen (bool, int, double) darstellen können
	- $\triangleright$  Speicherung im . root-Datenformat möglich
- 1. Öffnen einer ROOT-Datei zum Speichern des Trees:

Ø myFile = R.TFile("myFile.root", "RECREATE")

2. Tree-Objekt muss angelegt werden:

 $\triangleright$   $myTree = R.TTree('myTree', 'myTree')$ 

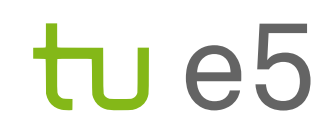

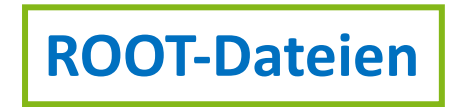

- 3. Variablen in einen Tree als Branches hinzufügen:
	- $\triangleright$  value = np.zeros(1, dtype=np.float64)
	- Ø myTree.Branch("myBranch", value, "myBranch/D")
		- Double
- 4. Werte von value in den Tree schreiben:
	- $\triangleright$  myTree.Fill()
- 5. Tree muss in die Datei geschrieben werden:
	- Ø myTree.Write("", R.TObject.kOverwrite)
- 6. Datei muss am Ende geschlossen werden:
	- Ø myFile.Close()

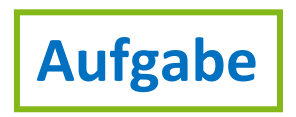

- a) Erzeugt 1.000.000 zufällige Werte aus einer Standardnormalverteilung, füllt diese in einen Tree und speichert den Tree in einer ROOT-Datei ab.
- b) Erzeugt weitere 1.000.000 Werte aus einer Normalverteilung mit  $\mu = 3$  und  $\sigma = 2$  und fügt diese dem Tree als weitere Variable hinzu.

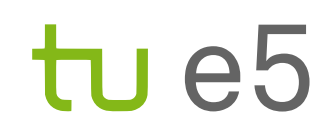

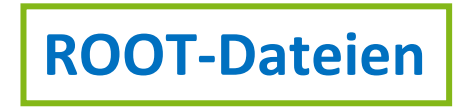

- Einlesen von Daten aus einer ROOT-Datei mit dem Modus READ
- Zuweisung des Trees:

```
\triangleright myTree = myFile.Get("myTree")
```
- Anzahl aller Einträge im Tree:
	- Ø myTree.GetEntries()
- Auf die Werte einer Variablen zugreifen:
	- $\triangleright$  myTree. GetEntry(i)

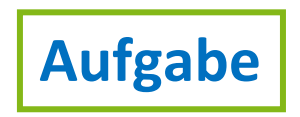

- a) Lest den in Aufgabe 2 erzeugten Datensatz ein und erzeugt mit den Daten eine neue ROOT-Datei, in der zusätzlich noch das Produkt beider Zufallsvariablen als dritte Variable enthalten ist.
- b) Zeichnet die neue Variable als Histogramm.

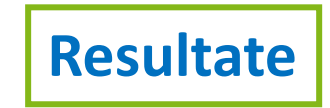

#### Aufgabenteil b)

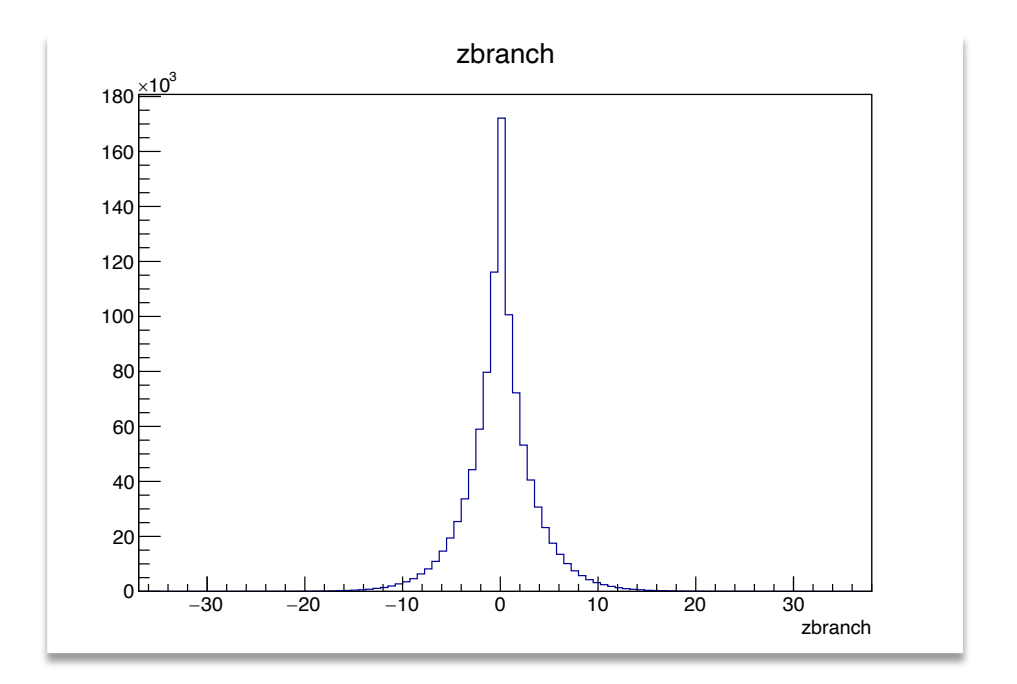

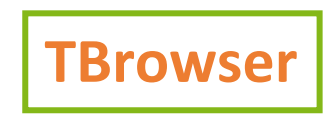

- Einfache Visualisierung von Variablen in einer ROOT-Datei
- 1. Terminal öffnen und Eingabe von
	- > root path/to/file.root
- 2. Interaktive ROOT Shell wird gestartet
	- $\triangleright$  Ähnlich wie ipython, aber nur in C++
- 3. Browser starten mit
	- > new TBrowser()
- Jetzt folgt eine kleine Vorführung

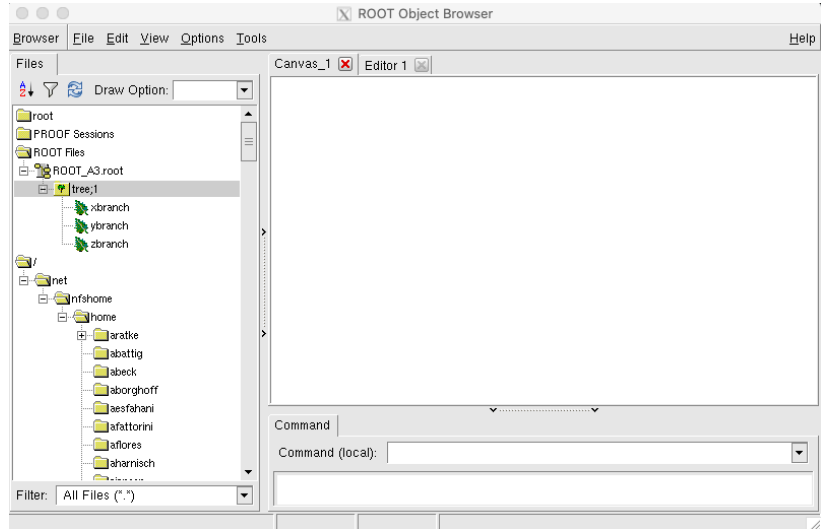

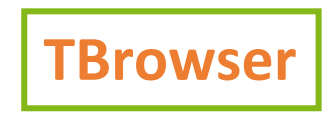

Hilfreiche Befehle anhand der ROOT-Datei aus vorheriger Aufgabe:

■ Variable aus einem Tree zeichnen

Ø tree->Draw("zbranch", "")

■ Bestimmten Bereich einer Variable anschauen

 $\triangleright$  tree->Draw("zbranch>>h(100,-10,10)", "")

■ Visualisierung einer Variablen mit Selektion

Ø tree->Draw("zbranch", "xbranch>-1&&xbranch<1")

■ TBrowser kann auch 2D plotten

```
Ø tree->Draw("ybranch:xbranch", "")
```
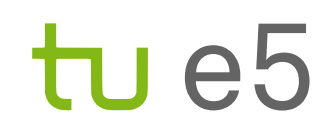

- Wir betrachten einen Datensatz von simulierten  $B^+ \to K^+/\psi$  ( $\to e^+e^-$ )-Zerfällen
- a) Öffnet die Datei A4\_file.root mit dem TBrowser und verschafft euch einen Überblick über die enthaltenen Variablen und deren Bedeutung.
- b) Berechnet die invariante Masse des  $J/\psi$ -Mesons (relativistisch) und fügt diese als neue Variable dem Tree hinzu.
- c) Schaut euch die berechnete Massenverteilung des  $J/\psi$ -Mesons an.
- d) Berechnet die Effizienz der Selektion 2400 MeV/c<sup>2</sup> < m( $J/\psi$ ) < 3300 MeV/c<sup>2</sup> und berechnet den Fehler als Binomialfehler.

### **Was kommt als Nächstes?**

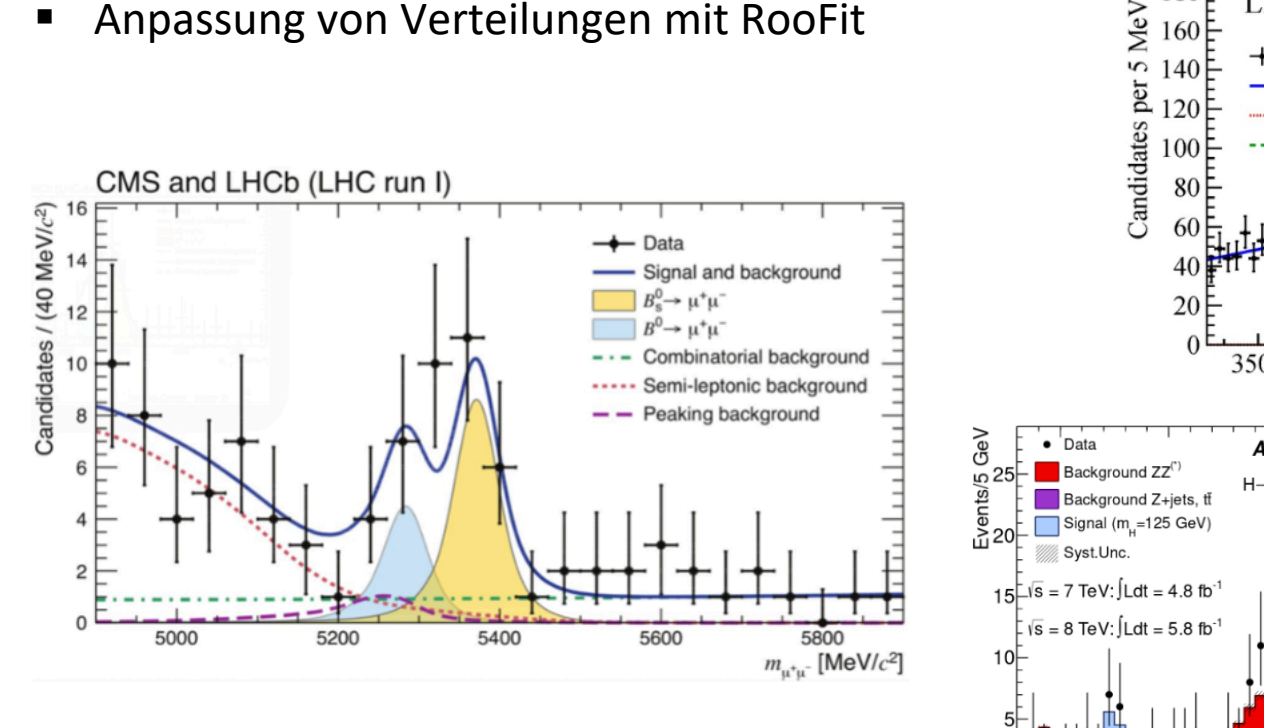

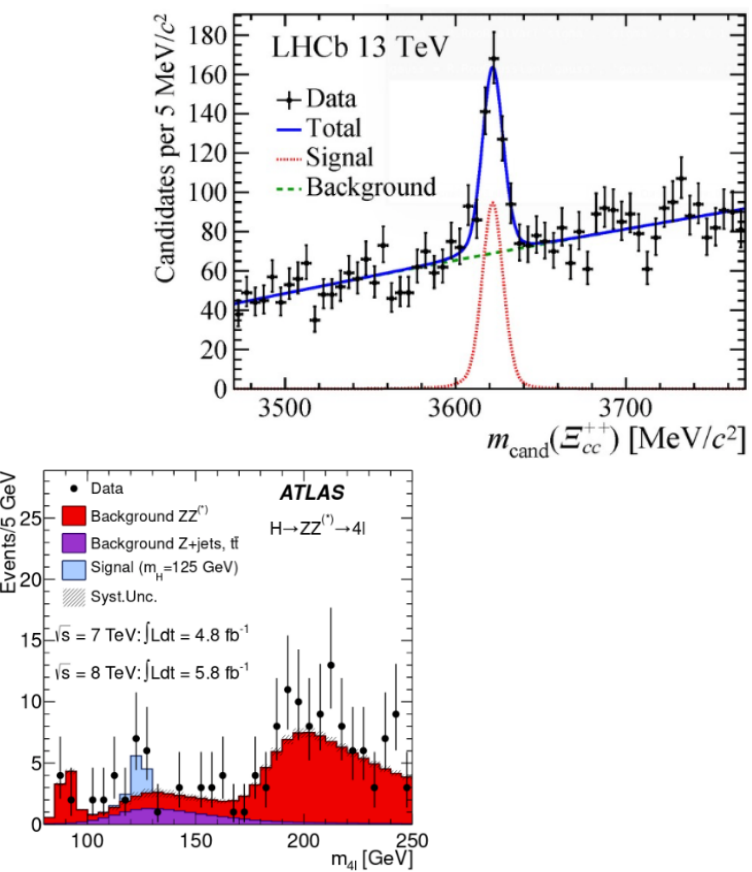

Alexander Ratke **Alexander Ratke Programmierkurs 2020** | ROOT **18**